## **Disposition clavier dans Xfce**

Si vous n'avez réglé la [disposition clavier](https://docs.slackware.com/fr:howtos:window_managers:keyboard_layout) au niveau du système, vous pouvez la spécifier dans le Gestionnaire de paramètres Xfce 4.

## **Configurer la disposition du clavier**

1. Ouvrir le Gestionnaire de paramètres Xfce 4

Menu => Paramètres => Gestionnaire de paramètres

- 2. Cliquer sur l'icône Clavier.
- 3. Cliquer sur l'onglet Disposition.
- 4. Décocher Utiliser les paramètres par défaut
- 5. Cliquer sur le bouton Ajouter et sélectionner la disposition du clavier approprié dans la liste.
- 6. Valider la disposition du clavier.

## **Plugin clavier Xfce**

Si vous avez besoin de basculer entre différentes dispositions de clavier, installer [Xfce panel keyboard](http://slackbuilds.org/desktop/xfce4-xkb-plugin/) [plugin](http://slackbuilds.org/desktop/xfce4-xkb-plugin/) pourrait être une option plus pratique.

- 1. Installer xfce4-xkb-plugin depuis [SlackBuilds](http://www.slackbuilds.org/desktop/xfce4-xkb-plugin/)
- 2. Faire un clic-droit sur le tableau de bord Xfce et choisir Ajouter de nouveaux éléments
- 3. Sélectionner Dispositions de clavier et cliquer sur Ajouter
- 4. Le plugin de dispositions de clavier devrait apparaître dans votre tableau de bord.

Note: Vous pouvez aussi définir manuellement vos configurations de clavier, par: setxkbmap -option grp:switch,grp:alt\_shift\_toggle

## **Sources**

- Auteur d'origine: [sycamorex](https://docs.slackware.com/wiki:user:sycamorex)
- $\bullet$  Traduit de l'anglais par [Cedric M.](https://docs.slackware.com/wiki:user:cedric) 2015/09/09 13:07

[howtos](https://docs.slackware.com/tag:howtos), [hardware](https://docs.slackware.com/tag:hardware?do=showtag&tag=hardware), [keyboard](https://docs.slackware.com/tag:keyboard?do=showtag&tag=keyboard), [settings,](https://docs.slackware.com/tag:settings?do=showtag&tag=settings) [xfce,](https://docs.slackware.com/tag:xfce?do=showtag&tag=xfce) [author sycamorex](https://docs.slackware.com/tag:author_sycamorex?do=showtag&tag=author_sycamorex), [translator cedric](https://docs.slackware.com/tag:translator_cedric?do=showtag&tag=translator_cedric)

Last update: 2015/09/09 13:07 (UTC) fr:howtos:window\_managers:keyboard\_layout\_in\_xfce https://docs.slackware.com/fr:howtos:window\_managers:keyboard\_layout\_in\_xfce

From: <https://docs.slackware.com/> - **SlackDocs**

Permanent link: **[https://docs.slackware.com/fr:howtos:window\\_managers:keyboard\\_layout\\_in\\_xfce](https://docs.slackware.com/fr:howtos:window_managers:keyboard_layout_in_xfce)**

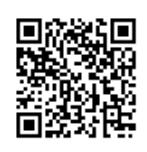

Last update: **2015/09/09 13:07 (UTC)**